# **Commandes du Shell**

#### **Définition**

Le shell (mot anglais signifiant « coquille ») est un logiciel fournissant une interface pour un utilisateur. Le shell est la partie la plus externe du système d'exploitation, c'est l'interface utilisateur du système d'exploitation.

### **Les Shells graphiques**

Explorateur des repertoires par les fenêtres: explorer ou nautilus

#### **Les Shells textuels**

Explorateur des repertoires avec un terminal: Bash, csh

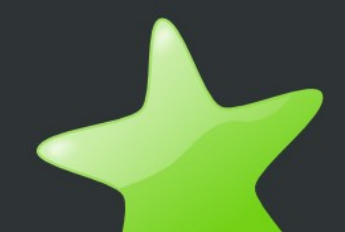

# **Nautilus = shell graphique**

### Les Shells graphiques

Explorateur des repertoires par les fenêtres: explorer ou nautilus

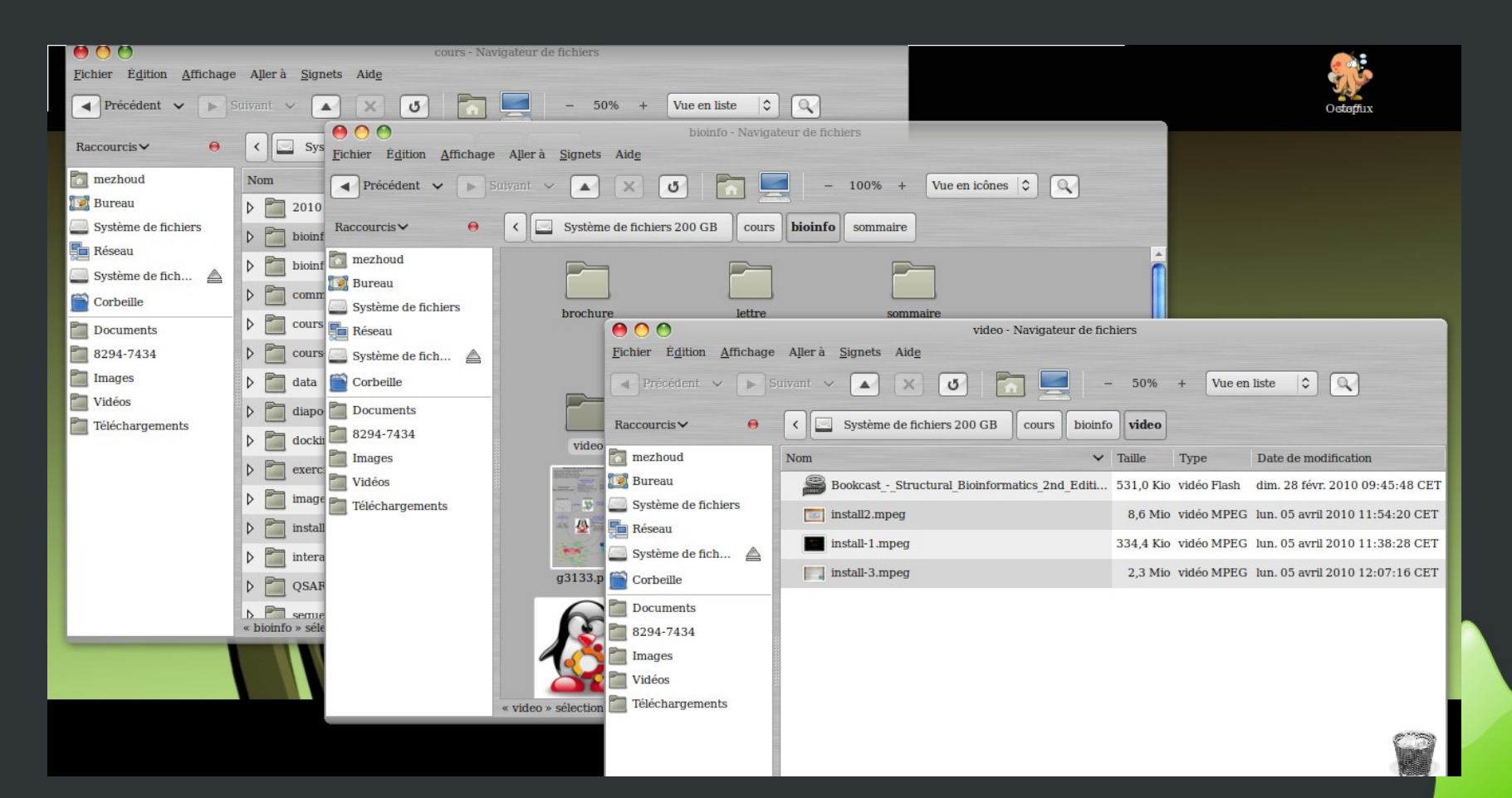

## **Le Terminal**

#### Les Shells textuels

#### Explorateur des repertoires avec un terminal: Bash, csh

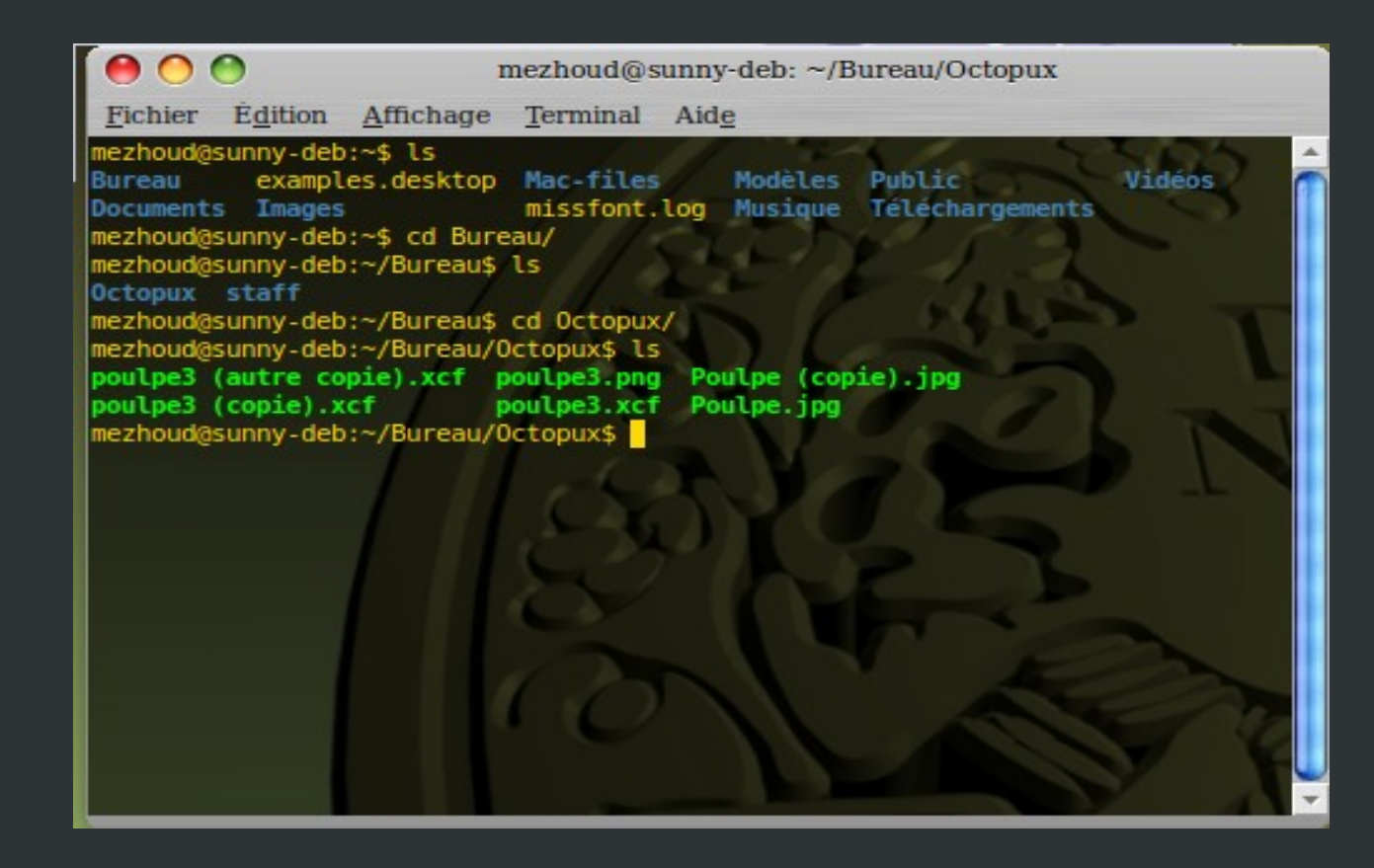

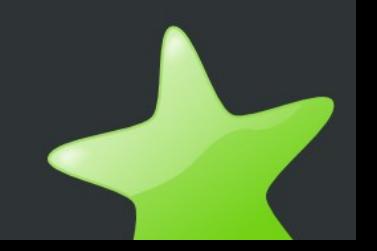

## **Arborescence du système Linux**

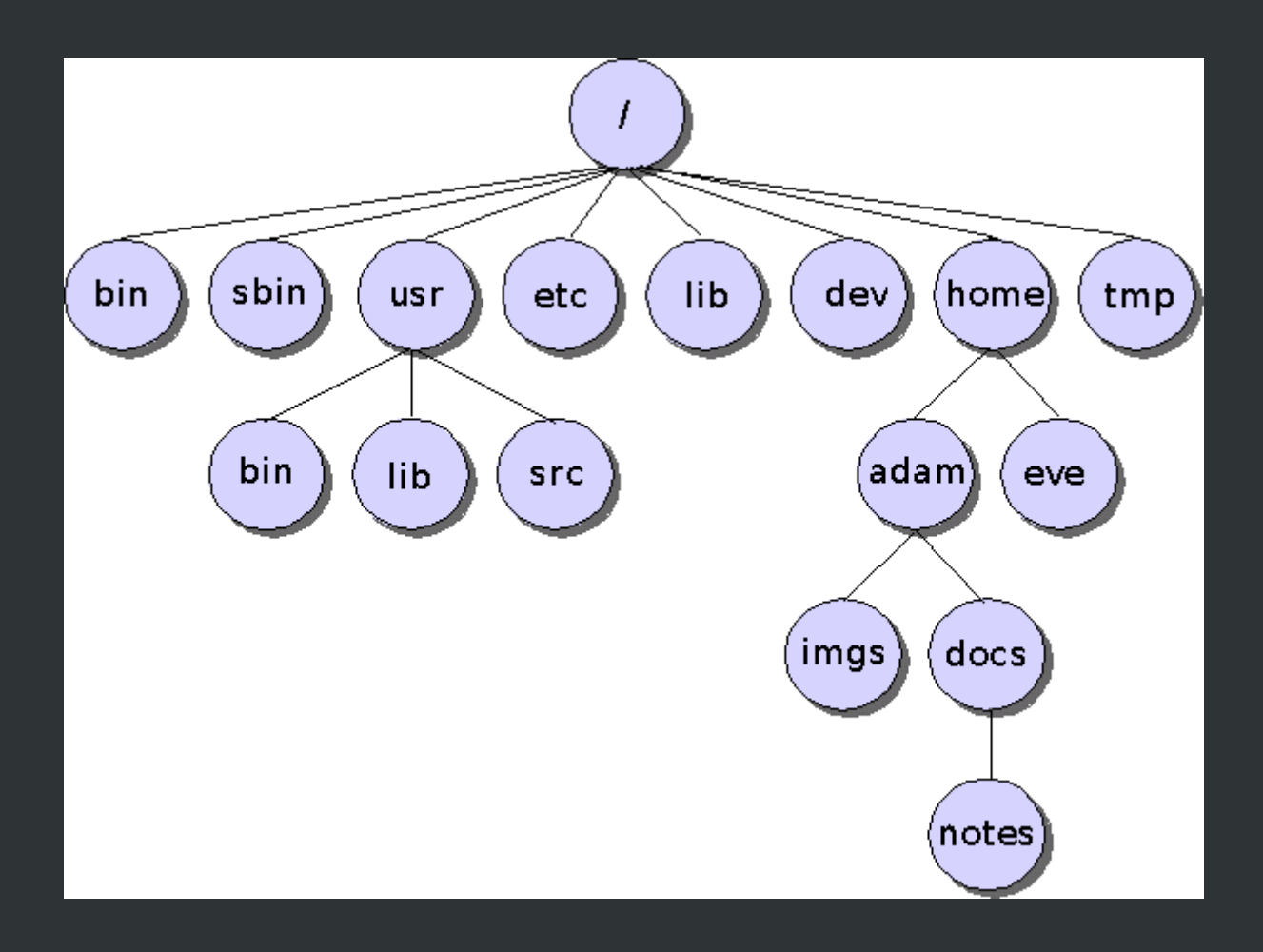

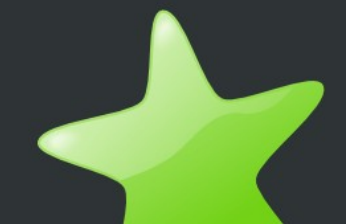

# **C'est quoi le shell?**

- Le shell c'est un programme qui se trouve dans le répertoire /bin.
- Le shell permet d'exécuter des commandes, d'explorer l'arborescence du système, de créer, d'éditer et de supprimer des fichiers, etc.
- On distingue plusieurs shells
	- - le /bin/sh shell Bourne
	- - le /bin/bash shell Bourne Again SHell
	- $\bullet$  le /bin/csh  $\bullet$  C shell
	- - le /bin/ksh Korn shell
	-
	- $\cdot$  le /bin/zsh/  $\cdot$  Z shell

- 
- - le /bin/tcsh C shell amélioré
	-

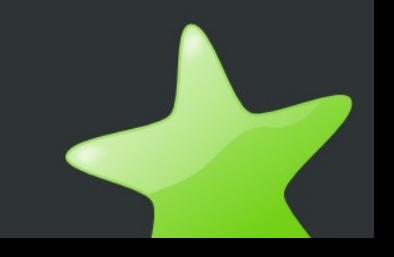

#### **Comment accéder à la ligne de commande?**

- Pour accéder à la ligne de commande, il est possible d'utiliser un terminal (xterm, kterm, gterm) ou encore konsole.
	- $\bullet$  Menu  $\rightarrow$  accéssoires  $\rightarrow$  terminal
- En informatique, un terminal désigne un ensemble de périphériques de sortie (écran...) ou d'entrée (clavier, souris...), en quelque sorte l'extrémité d'un réseau.

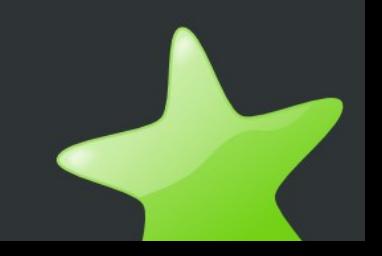

#### **Pourquoi utiliser la ligne de commande ?**

• Beaucoup de solutions sont données en ligne de commande. Pour certaines tâches, l'utilisation de la ligne de commande s'avère bien plus pratique et plus puissante que la fameuse souris

## **Notions de commande**

• Une commande est un fichier exécutable. L'exécution d'une commande peut être différente suivant le cas.

command -option argument

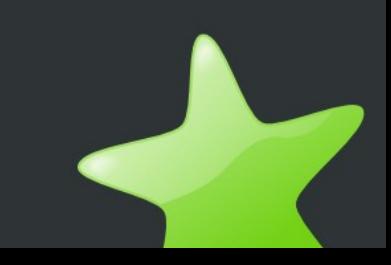

## **Où se trouve les commandes?**

Les commandes que vous pouvez exécuter depuis votre terminal se trouvent dans certains répertoires de votre système.

• Pour trouver l'emplacement d'une commande, on utilise "whereis" (en français "où est") :

#### whereis firefox

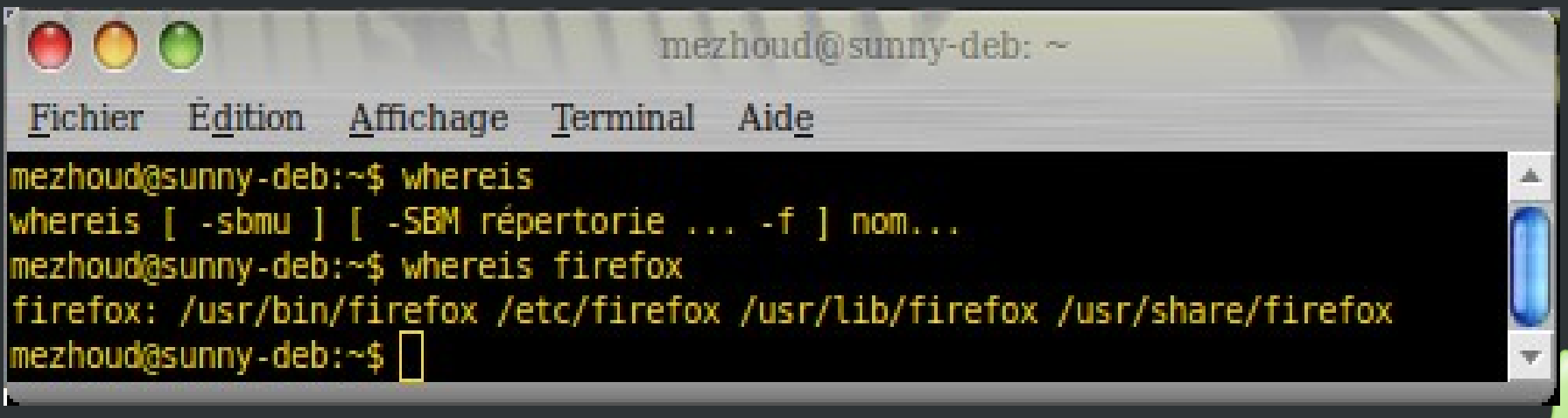

#### **Commandes pour naviger dans les répertoires**

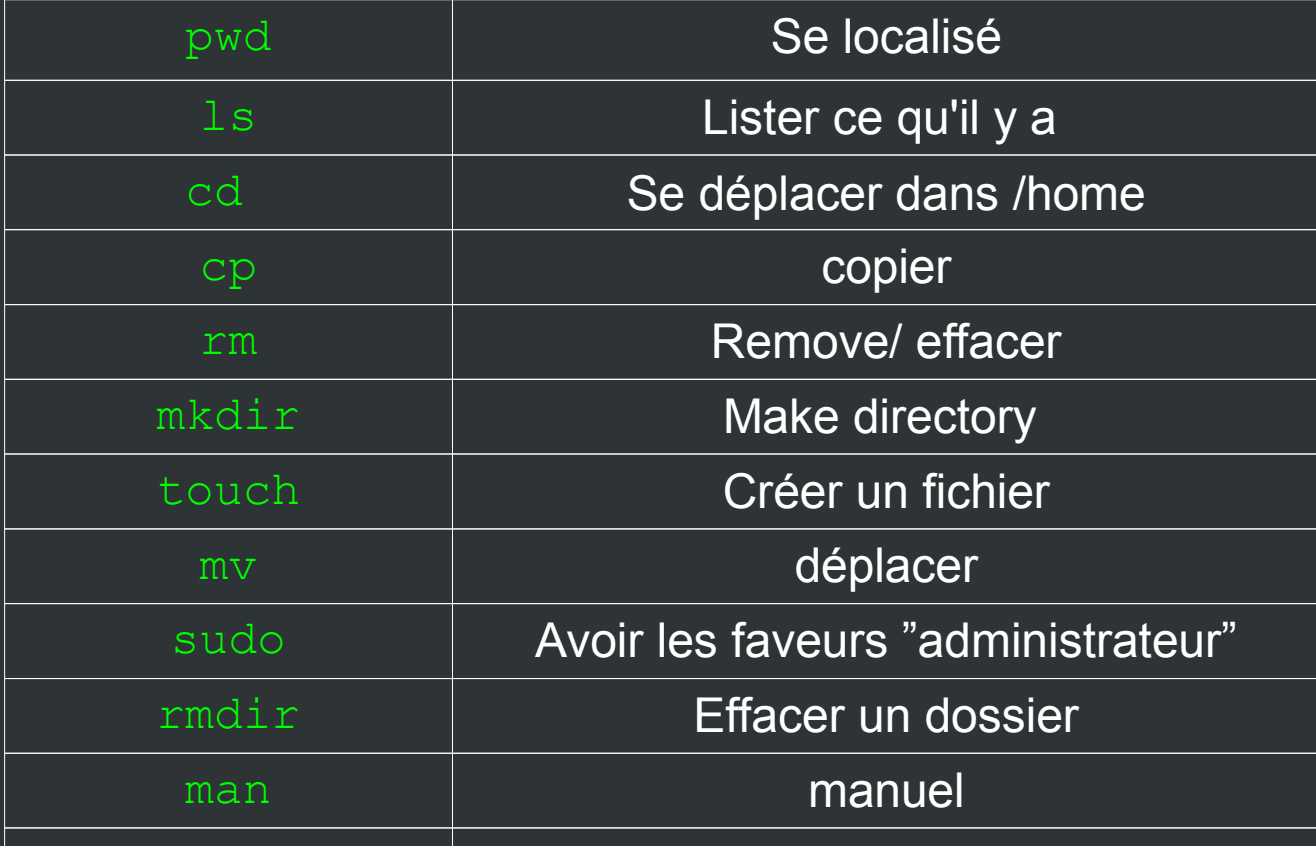

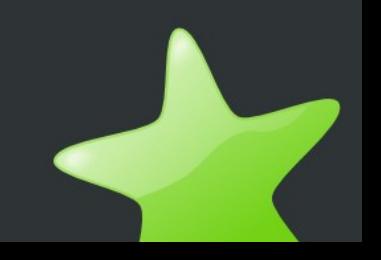

## **Recherche avec le terminal Dans le système de fichier**

#### ● find

find /home -name test #Commande /répertoire -option fichier Exemple: sudo find / -name nom-utilisateur

#### • locate

locate nom-fichier #Exemple: locate bureau locate Bureau locate -i bureau (-i,insensible à la casse majuscule)

## **Recherche avec le terminal Dans un fichier texte**

- grep ou egrep
	- grep filtre fichier
	- Exemple:
	- grep P450 alldrugbase.fasta
	- grep -c P450 alldrugbase.fasta (print number line)
- cat

cat nom-fichier #Exemple: cat alldrugbase.fasta cat -n alldrugbase.fasta

### **Manipuler des fichiers avec le terminal Flux et re direction**

#### $\bullet$  Le chevron  $>$

Permet de rediriger le flux de sortie d'une commande vers une destination

#### echo truc > /home/session/Bureau/null

Explication: le chevron enverra le flux de la commande "echo truc" vers le fichier "null" contenu dans le Bureau.

#### echo truc >> ~/Bureau/null

Quand le chevron est mis deux fois à la suite, >>, la sortie est écrite dans le fichier sans l'écraser, mais en le continuant.

> echo raja > fifi.txt gedit fifi.txt & echo est belle >> fifi.txt

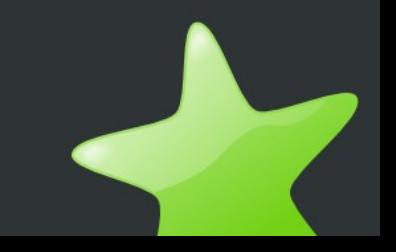

### **Manipuler des fichiers avec le terminal Flux et re direction**

• Le tube ou Pipe |

La syntaxe: cmd 1 | cmd 2, permet à la cmd 2 de travailler sur ce que la cmd1 renvoie.

> ls /home ls /home | grep me ls /home | grep me | wc -l

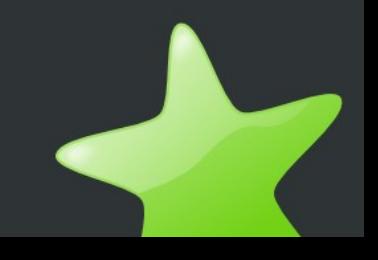

#### Définition:

Une expression rationnelle est composée d'une suite de caractères appelée 'motif' ou 'pattern' en anglais, qui est utilisée pour décrire une chaine de caractère avec pour but de la retrouver dans un texte

Le Point "." ..........N'importe quel caractère (sauf fin de ligne)

#### **a.c.**

**La paire de crochets "[]"** ......Séquence de caractères

**Ub[uoe]nt[uo] [0-9a-zA-Z] [^0-9]** Exclure les chiffres

L'astérisque "\*" ......Est un quantificateur qui indique une répétition du caractère ou élément qui le précéde......0 ou plusieurs fois

#### **Π = 3,14[0-9]\* protein[a-z]\***

**Le signe plus "+"** ......Est un quantificateur qui indique une répétition du caractère ou élément qui le précéde......1 ou plusieurs fois

La paire de parenthèses "()" …… est utilisée à la fois pour grouper certains éléments d'une expression régulière

#### **(a).c(...) = a.c... (ab)\* = abababab a(b)\* = abbbbbb**

Le point d'interrogation "?" ........joue le rôle de quantificateur. Il signifie 0 ou 1 l'occurence d'un symbole ou expression

**egrep -c 'AA(RR)?' alldrug.fasta** 

L'accent circonflexe "<sup>^</sup>" <sup>........Ancre de positionnement au début de ligne</sup> ........Négation d'une classe entre crochets

**egrep -c '^>' alldrugbase.fasta**

Le dollar "\$" ........Positionnement en fin de ligne ou chaine

> **egrep ' D\$' alldrugbase.fasta ^\$ ^.\*\$ ^.+\$**

........Symbole d'achappement des métacaractères **Le congreoblique "\"** 

. ? \$ ^ [ ] ( ) <sup>\*</sup> + | {} .........ce sont des Métacaractères

La barre verticle "|" ........Alternative entre plusieurs termes Le congre-oblique entier "\n" Faire appelle à la nième parenthèse **(Quatre) cent \1 = Quatre cent Quatre**

**cat alldrub.fasta | egrep 'AAA|AAR'**

Accolade "{}" Quantificateur avec précision du nombre de répétition **1)egrep 'A{5}' fichier = filtrer AAAAA 2)egrep 'A{,5}' fichier = filter au plus AAAAA 3)egrep '{5,}' fichier = filter au moins AAAAA**

........Symbole d'achappement des métacaractères **Le congreoblique "\"** 

**. ? \$ ^ [ ] ( ) \* + |**  .........Se sont des Métacaractères

La barre verticle "|" ........Alternative entre plusieurs termes

#### **[a-z]+\.(gif|jpeg|png)|**

**Les caractères de conrôles** 

- **\n**  .......Fin de ligne
- **\r**  .......Retour chariot
- **\t**  .......Tabulation horizontale
- **\w**  .......Classe des caractères alphabétiques
- **\d**  .......Classe des nombres entiers
- **\s**  .......Classe des caractères d'espacement

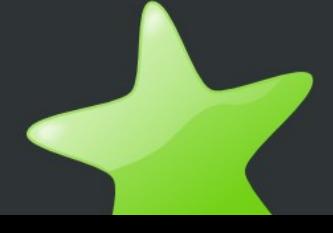

#### **exemples:**

cat alldrugbase.fasta | egrep 'DB[0-9]{5}'

grep ">\w\*\|[0-9]\*\s[^(]\*[A-Z0-9;]" /mezhoud/Bureau/alldrugbase.fasta

find /home/mezhoud/Bureau -regex ".\*\(doc\|png\)"

find /home/mezhoud/Bureau -iname  $" * \cdot$ .doc" -or -iname  $" * \cdot$ .png"

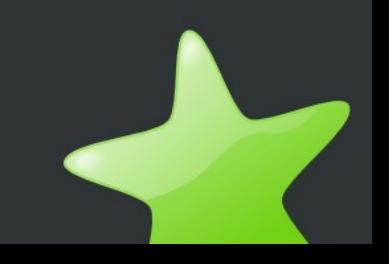

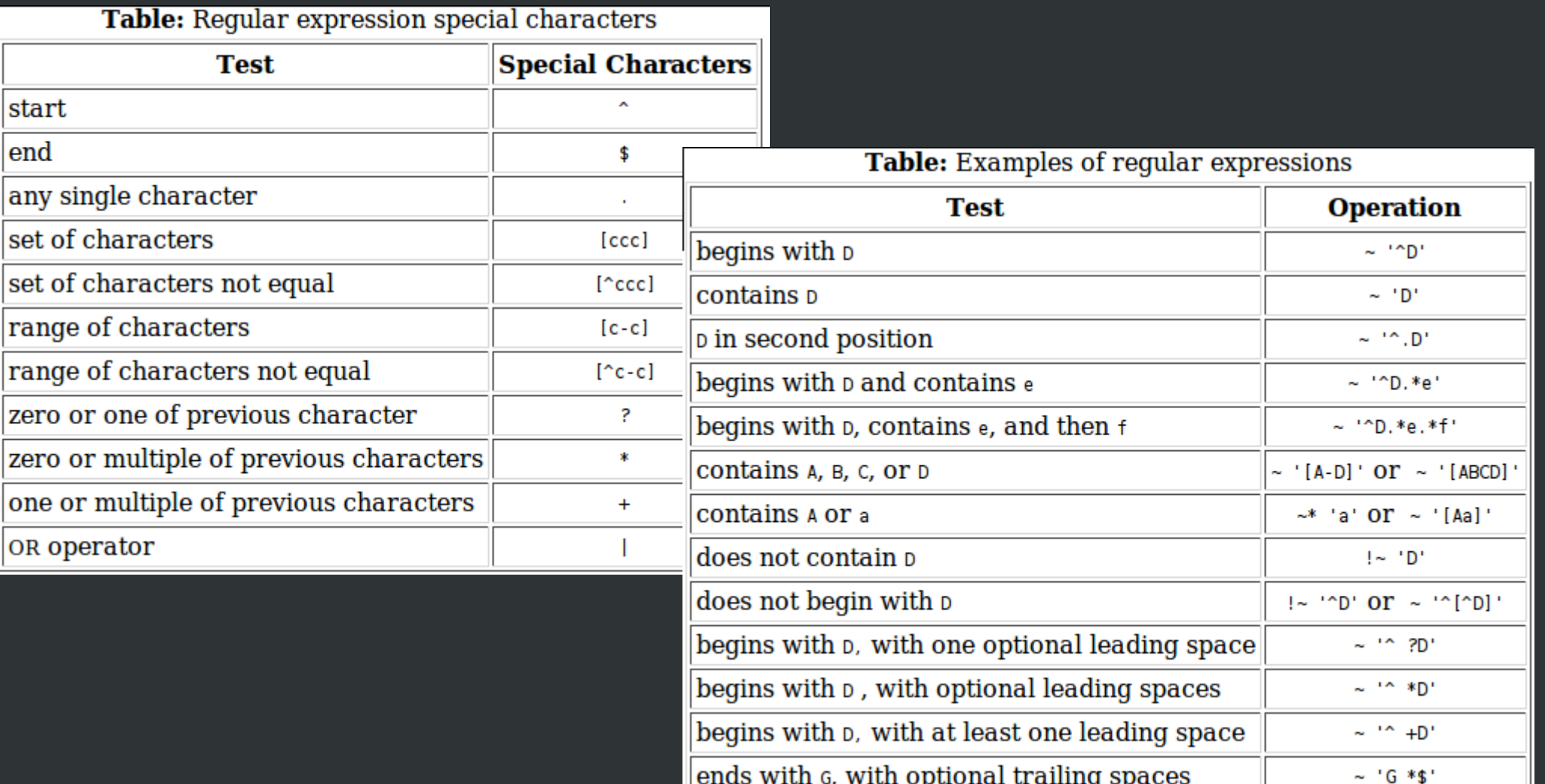